# **Навігація та геоінформаційні системи**

#### УДК 656.132.658 **doi: 10.26906/SUNZ.2019.1.003**

С. М. Андрєєв, В. А. Жилін

Національний аерокосмічний університет імені М. Є. Жуковського «ХАІ», Харків, Україна

# **ЗАСТОСУВАННЯ ДАНИХ АЕРОФОТОЗЙОМКИ З БЕЗПІЛОТНИХ ЛІТАЛЬНИХ АПАРАТІВ ДЛЯ ПОБУДОВИ 3D-МОДЕЛЕЙ МІСЦЕВОСТІ**

**Предметом дослідження** є методика побудови 3D-моделей місцевості на базі даних, отриманих за допомогою безпілотних літальних апаратів (БПЛА). **Об'єктом дослідження** є процес створювання 3D-моделей місцевості, цифрових моделей рельєфу, ортофотопланів, звітів з параметрами реконструкції місцевості та параметрами зйомочної камери із використанням сучасного спеціалізованого програмного забезпечення (ПЗ) — сучасних цифрових фотограмметричних систем (ЦФС). **Метою роботи** є підвищення інформативності та актуалізації геоданих за допомогою методики створення фотограмметричних ЗD-моделей місцевості на основі інформації, отриманої по знімках з БПЛА, а також відеоматеріалів обльотів місцевості. Задля досягнення поставленої мети вирішено такі часткові задачі: виконання аналізу сучасних засобів отримання та обробки аерофотоінформації з точки зору можливості їх застосування для 3D-моделювання ситуації на місцевості; визначення основних фотограмметричних параметрів для побудови вимірювальних ЗD-моделей місцевості; розробка технологічних схем побудови фотограмметричних ЗDмоделей місцевості на основі комплексного використання просторових даних; розробка методики побудови 3Dмоделі місцевості на базі отриманих даних за допомогою БПЛА. **Висновки:** виконано аналіз та вибір ПЗ, що задовольняє вимогам щодо застосування для 3D-моделювання ситуації на місцевості за даними з БПЛА; визначено основні фотограмметричні параметри для побудови вимірювальних ЗD- моделей місцевості за даними з БПЛА (сценарій зйомки для різних об'єктів; роздільна здатність; тип об'єктиву; параметри калібрування фотокамери); розроблено технологічні схеми побудови фотограмметричних ЗD-моделей місцевості на основі комплексного використання просторових даних аерофотозйомки та відеоданих; розроблено методичні рекомендації для побудови 3Dмоделі місцевості за даними відео- та фотозйомки, отриманими з різних видів БПЛА; на підставі проведених досліджень розроблено методику побудови 3D-моделей місцевості на базі даних, отриманих за допомогою БПЛА. Методика дозволяє створювати 3D-моделі місцевості, цифрові моделі рельєфу, ортофотоплани, звіти з параметрами реконструкції місцевості та параметрами зйомочної камери. Запропоновану методику апробовано при побудові 3D-моделей місцевості реальних об'єктів: база відпочинку "Мис Доброї Надії" в Полтавській області, студентський гуртожиток Національного аерокосмічного університету ім. М. Є.Жуковського (ХАІ), територія Харківського національного університету ім. В. Н. Каразіна, піщаний кар'єр в Полтавській області.

**Ключові слова:** БПЛА, 3D-модель місцевості, цифрові моделі рельєфу, ортофотоплан, хмара точок тріангуляції.

## **Вступ**

В останні роки в багатьох галузях потреба у відомостях про місцевість вже не задовольняється використанням тільки топографічних карт в аналоговому і цифровому видах. Для вирішення ряду інженерних задач потрібна детальна інформація про просторове положення та висоти об'єктів.

Джерелами для моделювання цифрових моделей служать картографічні матеріали, аерофото- і космознімки, а також дані польових зйомок [1, 2]. При цьому аерофотозйомка з БПЛА має безліч переваг у порівнянні з отриманням даних за допомогою космічних супутників і пілотованих атмосферних літальних апаратів. Основні передумови цих переваг — оперативність отримання фотознімків, можливість зйомки з невеликих висот, а також у зонах надзвичайних ситуацій без ризику для життя і здоров'я пілотів. Звичайно, при аерофотозйомці з БПЛА слід враховувати ряд параметрів, що мають вплив на подальшу фотограмметричну обробку (висота зйомки, швидкість польоту, кутових еволюцій, використання не метричних побутових камер, тощо) [3]. Проте запропонована тут методика обробки даних, отриманих з БПЛА, дозволить фахівцям різних галузей створювати моделі, що задовольняють їх

потребам у точності відтворення геопростору. Такі моделі є цифровим тривимірним відображенням території, адже тривимірне моделювання є однією з основних сучасних функцій ГІС. Взагалі, у геоінформатиці тривимірне моделювання є різновидом геоінформаційного моделювання і, на відміну від класичного представлення об'єктів території за допомогою пласких карт, дозволяє відобразити специфіку об'єкта досліджень і більш наглядно і змістовно співвіднести його з навколишніми об'єктами та місцевістю [5, 6]. Тривимірне моделювання дозволяє розглядати об'єкт в реальному взаємозв'язку з навколишнім середовищем і оперативно приймати безпомилкові рішення.

Таким чином, удосконалення тривимірного просторового моделювання територій із застосуванням даних аерофотозйомки з БПЛА є актуальною задачею сучасного розвитку технологій ГІС.

**Постановка задачі.** Істотним кроком в розширенні сфери використання ЗD-моделей стала можливість створення вимірювальних ЗD-моделей, тобто можливість представлення просторової інформації в заданій системі координат і вимірювання координат окремих точок цієї моделі. Швидко розвивається новий напрям — ЗD-ГІС, що дає принципово нові можливості для роботи з інформацією про навколишнє середовище. Для формування ЗD-ГІС потрібно, в першу чергу, створити реалістичні фотограмметричні ЗD-моделі місцевості.

Просторову інформацію про об'єкти місцевості можна отримати по геодезичним вимірам, на основі використання топографічних карт і результатів лазерного сканування. Однак, найбільш повну та оперативну інформацію для створення ЗD-моделей місцевості можна отримати в результаті фотограмметричної обробки аерофотознімків [7, 8].

У теперішній час інтенсивно виконуються практичні роботи по створенню ЗD-моделей місцевості, але багато питань, пов'язаних з отриманням даних з аерофотознімків досі не вирішені.

У зв'язку з цим існує гостра необхідність в проведенні досліджень щодо розробки методик отримання інформації з аерофотознімків для створення ЗD-моделей місцевості.

**Метою даної роботи** є підвищення інформативності та актуалізації геоданих за допомогою методики створення фотограмметричних ЗD-моделей місцевості на основі інформації, отриманої по знімках з БПЛА, а також відео матеріалів обльотів місцевості.

Для реалізації поставленої мети необхідно вирішити такі часткові задачі:

 виконання аналізу сучасних засобів отримання та обробки аерофотоінформації з точки зору можливості їх застосування для 3D-моделювання ситуації на місцевості;

 визначення основних фотограмметричних параметрів для побудови вимірювальних ЗD-моделей місцевості;

 розробка технологічних схем побудови фотограмметричних ЗD-моделей місцевості на основі комплексного використання просторових даних;

 розробка методики побудови 3D-моделі місцевості на базі отриманих даних за допомогою БПЛА.

### **Результати досліджень**

**1. Порівняльний аналіз програмного забезпечення для фотограмметричної обробки даних з БПЛА.** Паралельно з ростом інтересу до зйомки за допомогою БПЛА зростає і кількість новин від розробників сучасних цифрових фотограмметричних систем (ЦФС) про появу в їх програмних продуктах спеціальних алгоритмів і наборів функцій якраз для роботи з геоданими. Серед широко відомих ЦФС одними з найбільш продуктивних є такі програмні продукти [ 9–12]:

- ENVI OneButton;
- Trimble INPHO;
- Agisoft PhotoScan.

Кожен із представлених продуктів по обробці даних з БПЛА мають ряд відмінностей один від одного, що ускладнює вибір якогось окремого програмного забезпечення. Основні переваги кожного із зазначених програмних продуктів представлені в табл. 1.

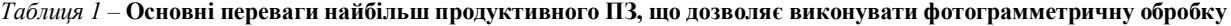

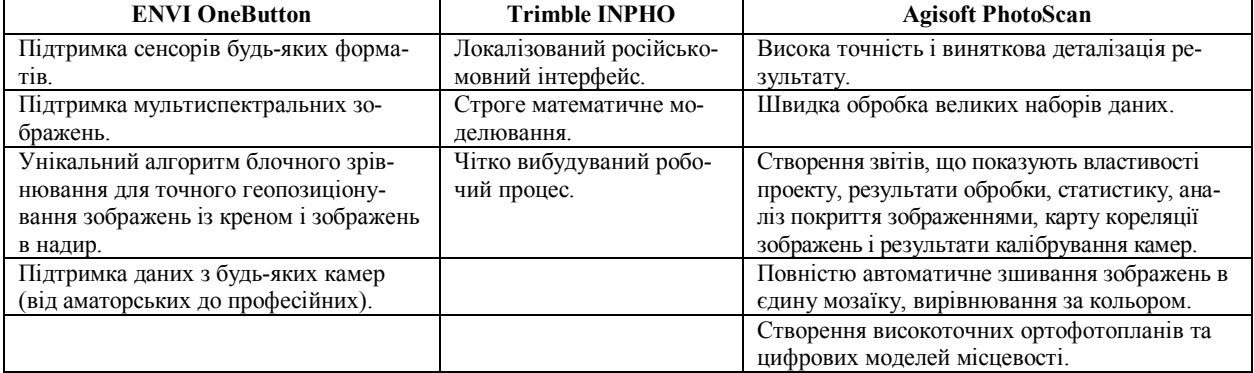

Таким чином, для виконання задач фотограмметричної обробки даних з БПЛА доцільно вибрати Agisoft PhotoScan.

**2. Методика побудови 3D-моделі місцевості за даними фото- та відеозйомки з БПЛА.** PhotoScan може обробляти фотографії, зняті будь якою цифровою камерою. Аналіз проведених досліджень показав, що для отримання більш якісних результатів при зйомці необхідно дотримуватись таких вимог [13]:

 фотографії повинні мати досить високу роздільну здатність (5 Мпікс і більше);

 ширококутні об'єктиви дають більше інформації, ніж телеоб'єктиви; отримані з їх допомогою фотографії краще підходять для знаходження відповідностей між об'єктами на різних кадрах;

 недопустимі пласкі і не текстуровані об'єкти і сцени;

недопустимі прозорі та дзеркальні об'єкти;

 зйомку блискучих об'єктів необхідно проводити в хмарну погоду;

 знімки треба виконувати з великим перекриттям;

 найбільш важливі деталі необхідно знімати з трьох та більше ракурсів;

 для побудови відносної системи координат з метою відтворення тривимірної моделі, необхідно використовувати наземні маркери, за якими і буде побудовано відносну систему координат та відтворено масштаб;

 PhotoScan використовує тільки вихідні зображення, тому неприпустимо попередньо змінювати розмір або геометрію кадрів, тобто перетворювати чи інакше змінювати розмір зображення.

для отримання якісної моделі місцевості не-

обхідно дотримуватись таких сценаріїв під час фотографування різних об'єктів місцевості, що наведено на рис. 1.

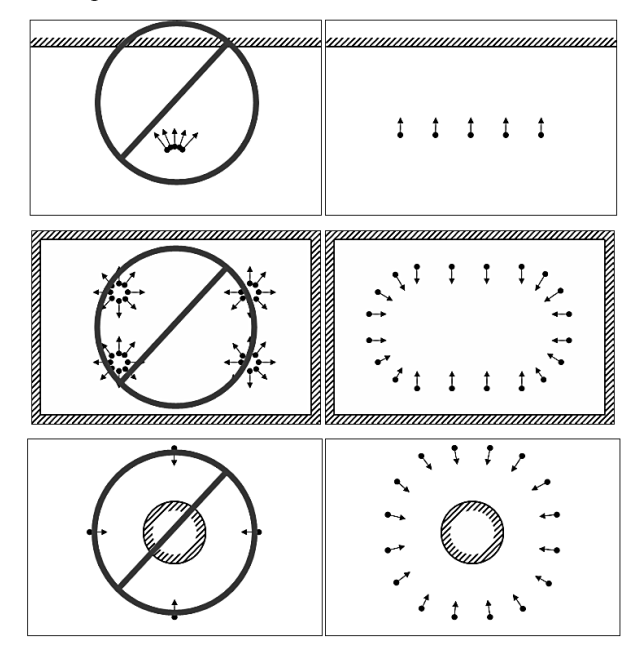

**Рис. 1.** Сценарії зйомок об'єктів місцевості

У деяких випадках створення правильної 3Dмоделі сильно ускладнюється аж до неможливості проведення подібної операції.

Дана ситуація виникає при допущенні помилок у наступному.

При розрахунку поля зору для кожної фотографії PhotoScan використовує інформацію, збережену в EXIF-даних. Наявність EXIF-даних є запорукою отримання найбільш адекватної 3D-реконструкції. Однак, можна зробити відновлення тривимірної моделі і без таких даних. Тоді PhotoScan спробує поєднати кадри відповідно до припущення, що фокусна відстань для всіх знімків відповідає 50 мм (в еквіваленті 35 мм ширини плівки). Якщо ж реальне фокусна відстань значно відрізняється від 50 мм, поєднання кадрів призведе до помилкового результату.

Дисторсія використовуваного об'єктива повинна відповідати моделі Брауна. Інакше побудова точної тривимірної моделі стає майже неможливим. Об'єктиви з ультрашироким кутом огляду та об'єктиви типу "риб'яче око" зазвичай не відповідають зазначеній моделі дисторсії і можуть створювати неточності при відтворенні ЗD-моделей місцевості.

Таким чином, основними фотограмметричними факторами, що визначають точність відтворення ЗDмоделі місцевості є:

- сценарій зйомки для різних об'єктів;
- висока роздільна здатність;
- тип об'єктиву;
- калібрування фотокамери.

На рис. 2 наведено узагальнену методику побудови 3D-моделі місцевості за даними фото- та відеозйомки з БПЛА.

Програма Agisoft PhotoScan – універсальний інструмент для генерації тривимірних моделей поверхонь об'єктів зйомки по фотозображеннях цих

об'єктів. PhotoScan з успіхом застосовується як для побудови моделей предметів і об'єктів різних масштабів (від мініатюрних археологічних артефактів до великих будівель і споруд), так і для побудови моделей місцевості за даними аерофотозйомки і генерації матриць висот і ортофотопланів, побудованих на основі цих моделей. Обробка даних в PhotoScan гранично автоматизована — на оператора покладено лише функції контролю і управління режимами роботи програми.

Побудова і прив'язка моделі місцевості в програмі складається з трьох основних етапів.

1. Побудова грубої моделі. На цьому етапі проводиться автоматичне визначення спільних точок на знімках, що перекриваються; відтворення променів, що утворюють проекцію; визначення координат центрів фотографування та елементів взаємного орієнтування знімків; розрахунок параметрів, що описують оптичну систему (дисторсія, коефіцієнт асиметрії, положення центральної точки). Всі ці розрахунки виконуються в програмі за одну операцію.

2. Прив'язка отриманої моделі до зовнішньої (геодезичної, географічної) системи координат і зрівнювання всіх параметрів системи (координат центрів фотографування і наземних опорних точок, кутів орієнтування знімків, параметрів оптичної системи з використанням параметричного методу зрівнювання. У якості вагових коефіцієнтів для зрівнювання виступають похибки визначення координат точок зйомки (центрів фотографування), похибки визначення координат точок наземної опорної мережі, а також похибки дешифрування і маркування опорних точок на знімках.

3. Побудова полігональної моделі поверхні місцевості на основі певних на попередньому етапі параметрів. У програмі реалізований експрес-спосіб, що полягає в тріангуляції тільки спільних точок, отриманих на першому етапі, і більш точні способи обробки, які полягають у визначенні просторового положення для кожного пікселя зображення (в залежності від заданого ступеня деталізації обробляється кожен перший, кожен четвертий, кожен шістнадцятий, — всього п'ять можливих рівнів).

З точки зору оператора процес роботи з програмою виглядає таким чином [14]:

1. Завантаження фотознімків. PhotoScan підтримує такі формати фотографій: JPEG, TIFF, PNG, BMP, PPM, OpenEXR, JPEG Multi-Picture Format (MPO).

2. Вибір системи координат і завантаження даних прив'язки центрів фотографування. Прив'язка моделі в необхідній системі координат може виконуватися за координатами центрів фотографування (КЦФ).

3. Формування точкової моделі поверхні Землі. На цьому етапі виконується повторний пошук спільних точок, і визначення їх положення. Оскільки параметри взаємного орієнтування знімків вже відомі з достатньою точністю, можна звузити область пошуку спільних точок і підвищити достовірність визначення їх відповідності. Щільність результуючої хмари точок при цьому виявляється досить високою — в найбільш детальному режимі побудови щільної хмари аналізується буквально кожен піксель вихідних фото-

графій, і для всіх пікселів визначається положення відповідних їм точок на місцевості.

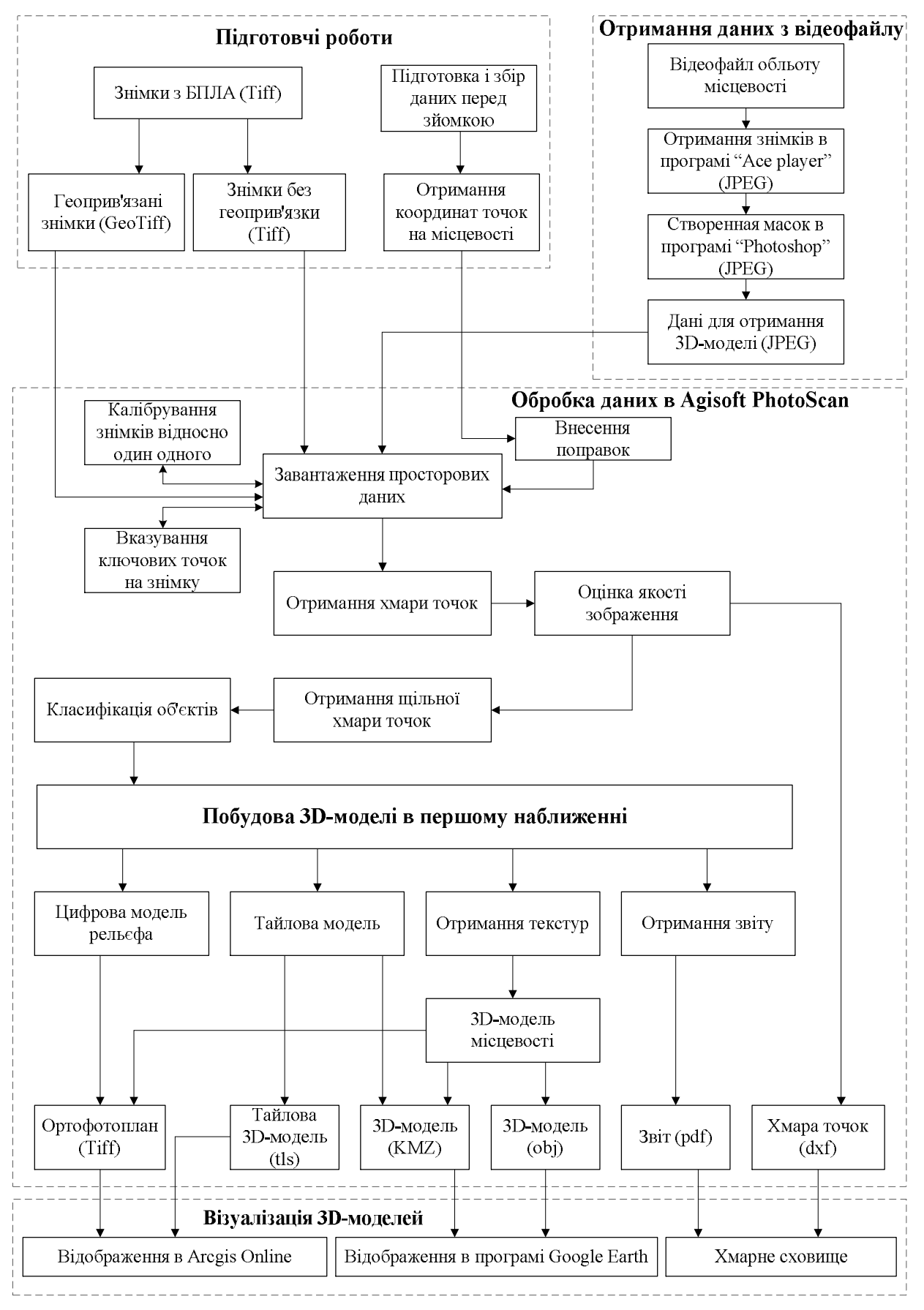

**Рис. 2.** Структурна схема методики побудови 3D-моделі місцевості за даними фото- та відеозйомки з БПЛА

4. Установка відміток опорних точок на фотознімках і завантаження координат точок опорної мережі (за наявності наземної опорної мережі). Дані для прив'язки можуть бути завантажені як до зрівнювання, так і після. Зазвичай КЦФ завантажують разом зі знімками і використовуються на етапі зрівнювання, а координати наземних точок завантажуються після формування первинної моделі, і по ним проводиться точна прив'язка.

5. Оптимізація моделі (зрівнювання параметрів прив'язки). По суті цей етап є строгим зрівнюванням параметрів орієнтування знімків. Виконується на основі даних про положення центрів фотографування і наземних опорних знаків. Може виконуватися як з фіксованими параметрами калібрування камери, так і з вільними. У другому випадку є аналогом зрівнювання з самокалібруванням.

6. Генерація полігональної моделі поверхні Землі. Побудова цифрової моделі місцевості (матриці висот) і ортофотоплану в PhotoScan проводиться з використанням полігональної моделі місцевості. Модель формується на основі щільної хмари точок тріангуляції по точкам. Певна частина точок при цьому фільтрується.

7. Експорт даних (ортофотоплан, матриця висот) та формування полігональної моделі місцевості. На підставі побудованої полігональної моделі місцевості виконується вибір ділянок вихідних знімків (відповідних окремим полігонам моделі) і проектування їх на задану поверхню. При експорті можна вибрати тип проектування, систему координат, задати роздільну здатність ортофото і кордони області експорту.

Стосовно експорту матриці висот, у даний час в програмі PhotoScan реалізовано експорт моделі поверхні тільки у вигляді регулярної сітки. Разом із цим, крім ортофото і матриці висот, які зазвичай представляють найбільший інтерес в контексті картографічної діяльності, програма надає можливість експортування таких результатів обробки:

 координати центрів фотографування, параметри орієнтування знімків та координати маркерів (марок опорних, тобто контрольних точок);

 параметри калібрування камер, розраховані при обробці;

 3D-модель в одному з таких форматів: Wavefront OBJ (.obj), 3DS models (.3ds), VRML (.wrl), COLLADA (.dae), Stanford PLY (.ply). Autodesk DXF (.df), U3D models (.u3d), Adobe PDF (.pdf);

 хмара точок (як розріджена, так і щільна) у таких форматах: Wavefront OBJ (.obj). Stanford PLY (.ply), XYZ point cloud (.txt), ASPRS LAS (.las);

 елементи орієнтування камер у таких форматах: PhotoScan XML (.xml). Bundler (.out), CHAN files (.chan), Bonjou (.txt), Omega Phi Kappa (.txt);

Окремо слід зазначити про можливість експорту створеної картографічної моделі для обробки в сторонніх програмах та зворотного імпортування її в PhotoScan. Врешті отримана модель може бути використаною для генерації ортофотопланів та матриць висот.

В результаті обробки знімків в програмі PhotoScan можна отримати текстуровану поверхню (рис. 3), матрицю висот (рис. 4), 3D-модель місцевості (рис. 5), ортофотоплан (рис. 6), а також хмару точок (рис. 7).

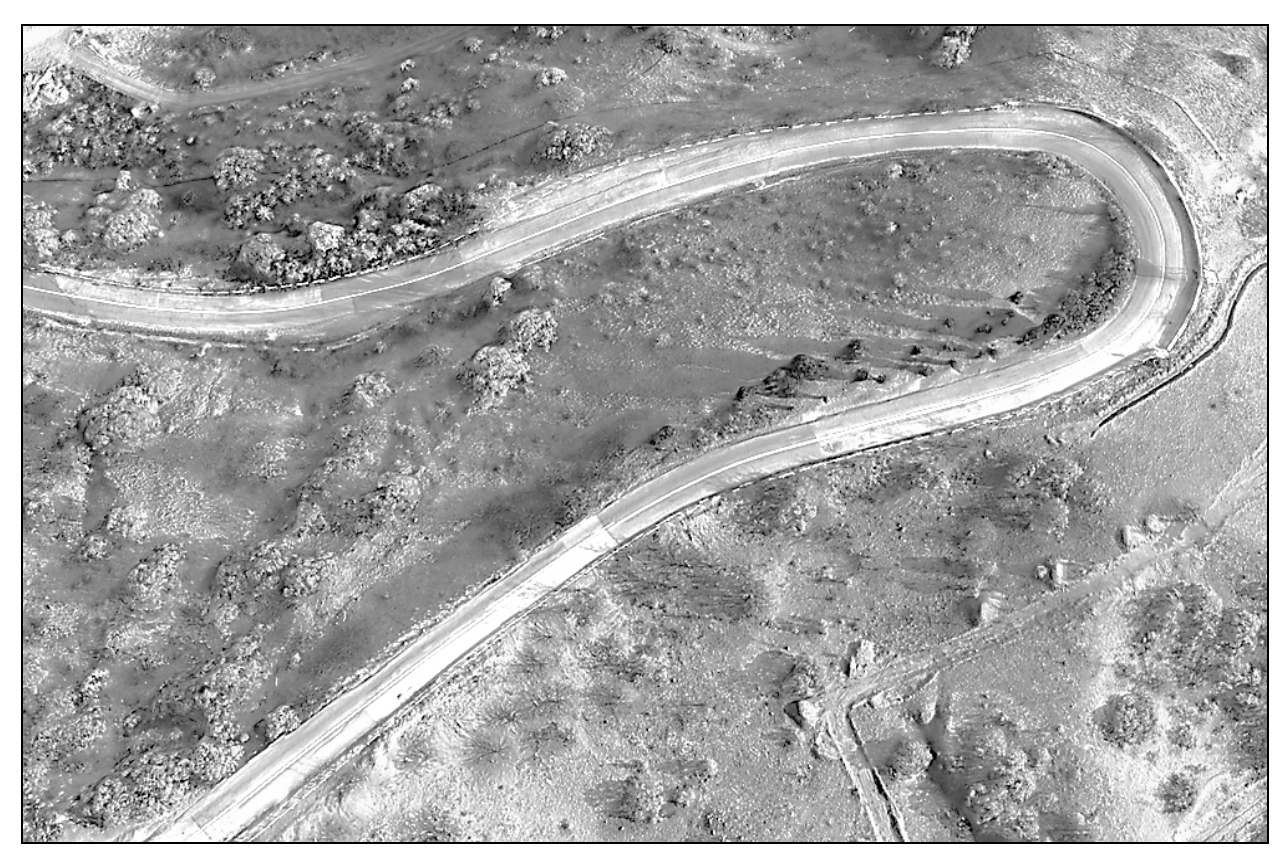

**Рис. 3.** Текстурована поверхня (Mesh)

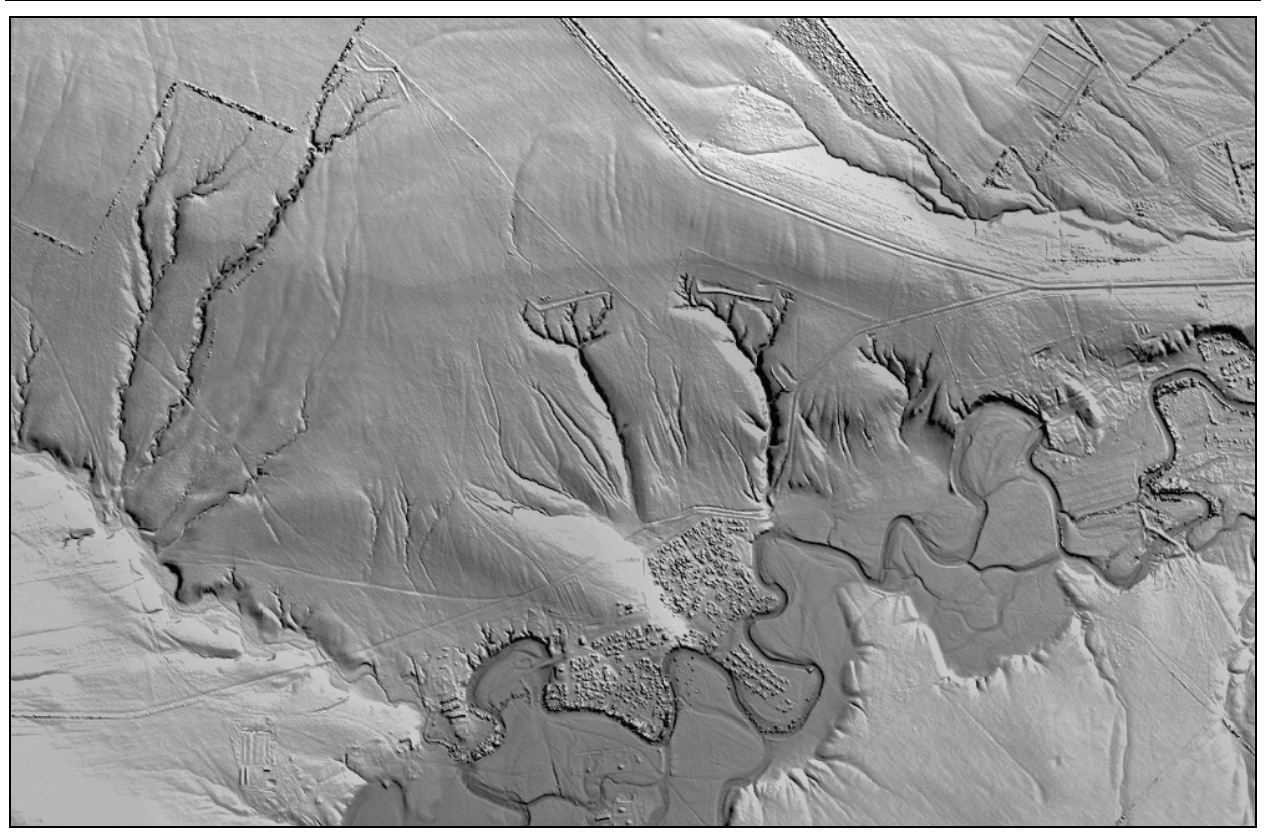

**Рис. 4.** Матриця висот з відмивкою рельєфу (Grid)

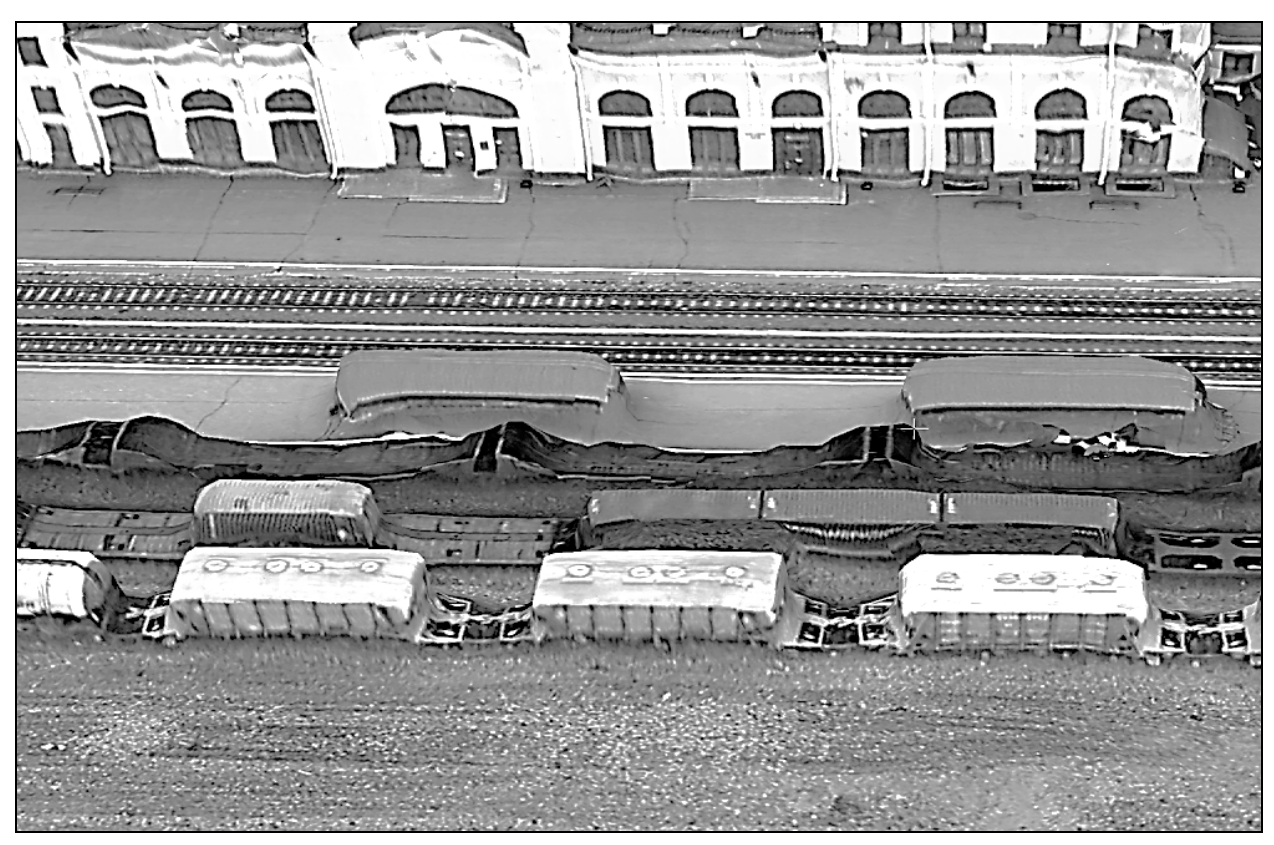

**Рис. 5.** 3D-модель місцевості (Obj)

Отримані моделі місцевості дозволяють використовування їх в інших сумісних програмних продуктах, а також підтримують можливість завантаження на WEB-ресурси.

**3. Методика побудови ЗD-моделей місцевості на основі захоплених кадрів з відеофайлу обльоту місцевості.** При створенні моделі використовуючи дану методику потрібно розуміти, що дані отримані

даним чином значно поступаються в якості ніж дані отримані за допомогою фотознімків, що мають геоприв'язку.

Алгоритм створення 3D-моделі місцевості на основі захоплених кадрів з відео складається з чотирьох основних етапів:

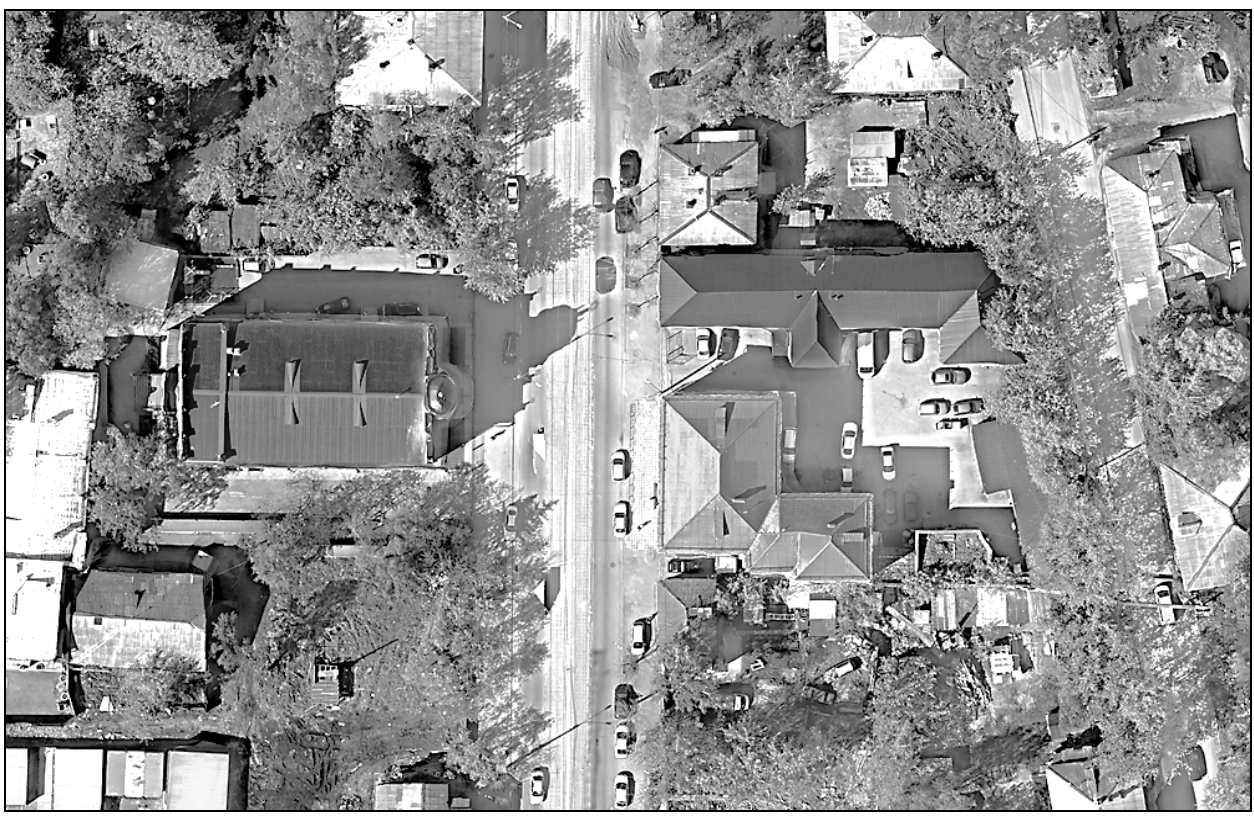

**Рис. 6.** Ортофотоплан (Tiff)

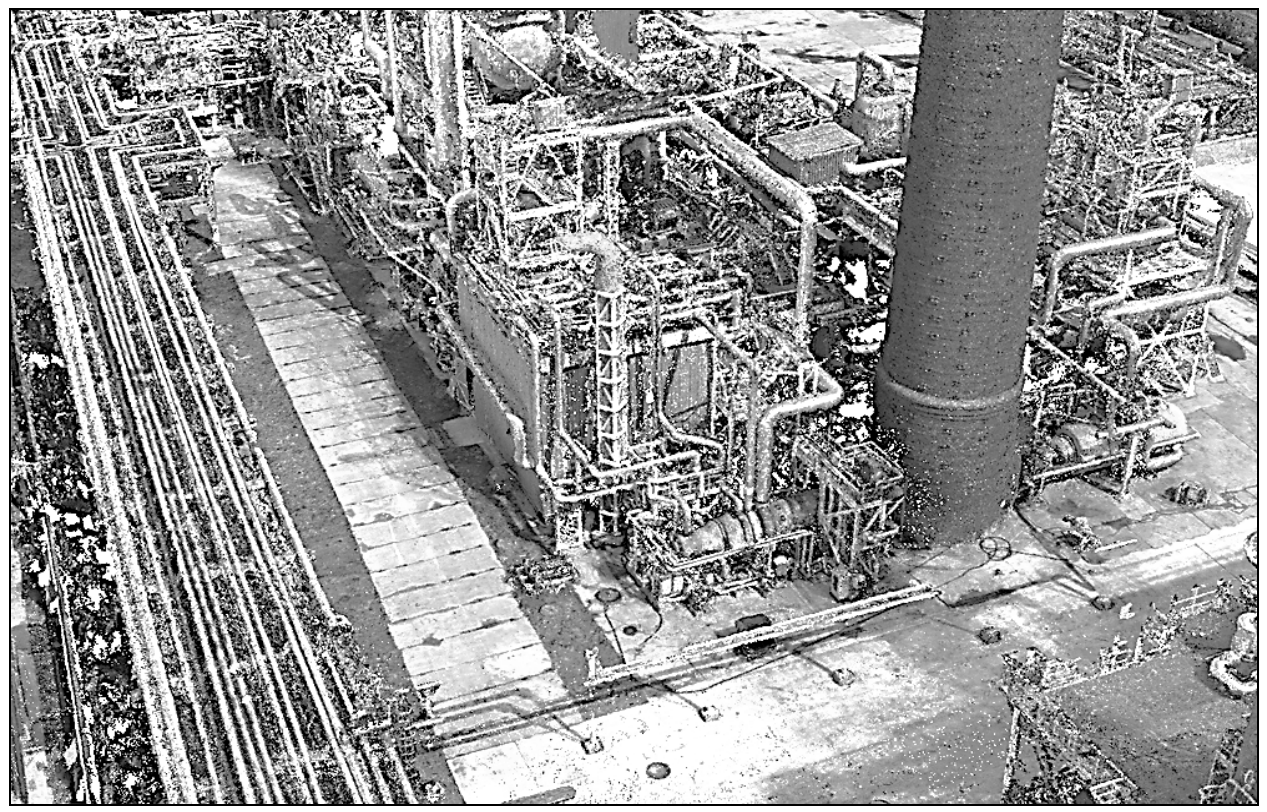

**Рис. 7.** Щільна хмара точок (Las)

 знаходження відеофайлів обльотів необхідної місцевості;

 створення масок для подальшої обробки (деякі відео можуть мати цифрові підписи);

- виконання захвату кадрів з відеофайлу;
- створення 3D моделі місцевості.

Для збільшення якості отримання кінцевої моделі необхідно використовувати відео із максимальним просторовим розширенням (HD, FullHD). Крім того, обліт місцевості повинен бути виконаний правильно з урахуванням фотограмметричних вимог (рис. 8).

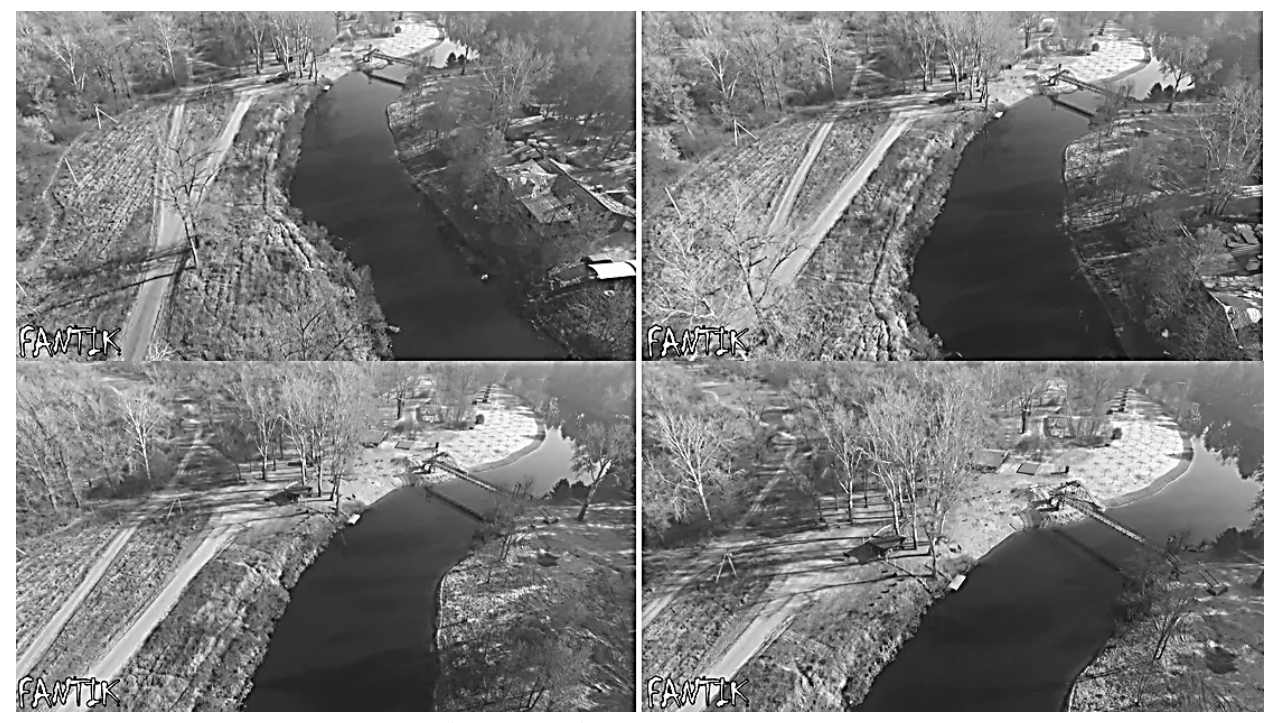

**Рис. 8.** Відеоряд кадрів з правильним ракурсом камери

Захват кадрів відбувається в програмному забезпеченні "Ace Streem". Ace Stream - це інноваційна мультимедійна платформа нового покоління, яка включає в себе різноманітні продукти і рішення, як для звичайних користувачів інтернету, так і для професійних учасників мультимедійного ринку. Дана програма дозволяє виконувати захват кадрів з відео з високим просторовим розширенням.

Програвач підтримує багато різних форматів:

 аудіофайли - .mp3, .pls, .ogg, .cda, .wav, .m4b, .kar, .m3u, .aac, .aa, .mpa, .aif, .spx, .wax, .mid;

 відеофайли - .wmv, .avi, .vob, .3gp, .mpg, .xvid, .wpl, .mxf, .mpeg, .vp6, .asf, .mcf, .ogv, .m1v;

файли плагінів - .ax;

- файли налаштувань .prx;
- файли з даними .wmdb.

Принцип отримання кадрів такий же, як і при фотографуванні в режимі звичайної аерофотозйомки. Кадри повинні мати взаємне перекриття. Після отримання кадри, якщо це необхідно, обробляються в будь-якому достатньо функціональному графічному редакторі, наприклад Adobe Photoshop.

Далі захоплені знімки необхідно завантажити в програму Agisoft PhotoScan. Подальша обробка і створення 3D-моделі місцевості виконується таким же чином, як описано вище для даних, отриманих під час звичайної аерофотозйомки.

Таким чином, сформовано основні фотограмметричні вимоги, виконання яких забезпечують якісний результат аерофотозйомки. Розроблено методики отримання та обробки фотознімків, для побудови 3D-моделей місцевості, за даними отриманих із використанням аерофотозйомки з БПЛА та захоплених кадрів відеофайлів обльоту місцевості.

**4. Практична реалізація методики побудови ЗD-моделей місцевості із застосуванням даних аерофотозйомки з БПЛА.** Вихідними даними для створення 3D-моделі місцевості є аерофотознімки бази відпочинку "Мис доброї надії" в Полтавській області, отримані за допомогою БПЛА.

PhotoScan підтримує такі формати фотографій: JPEG, TIFF, PNG, BMP, PPM, OpenEXR, JPEG Multi-Picture Format (MPO). Фотографії інших форматів не буде видно в діалоговому вікні додавання фотографій. Такі фотографії необхідно попередньо конвертувати в один з підтримуваних форматів.

Далі відібрані знімки завантажувались у вікно проекту PhotoScan (рис. 9). Завантажені фотографії відображаються в робочому вікні програми разом з прапорцями статусу.

Передбачено такі статуси аерознімків.

1. NC (немає калібрування). Не знайдені EXIFдані, за якими можна оцінити фокусну відстань знімка. В цьому випадку PhotoScan передбачає, що відповідна фотографія була зроблена об'єктивом з фокусною відстанню 50 мм (в еквіваленті 35 мм плівки). Якщо ж реальне фокусна відстань значно відрізняється від 50 мм, необхідно провести калібрування камери вручну.

2. NA (немає зрівнювання). Параметри зовнішнього орієнтування ще не були отримані для даної фотографії. Завантажені в PhotoScan фотографії залишаться сполученими до тих пір, поки не буде виконано наступних крок — зрівнювання фотографій.

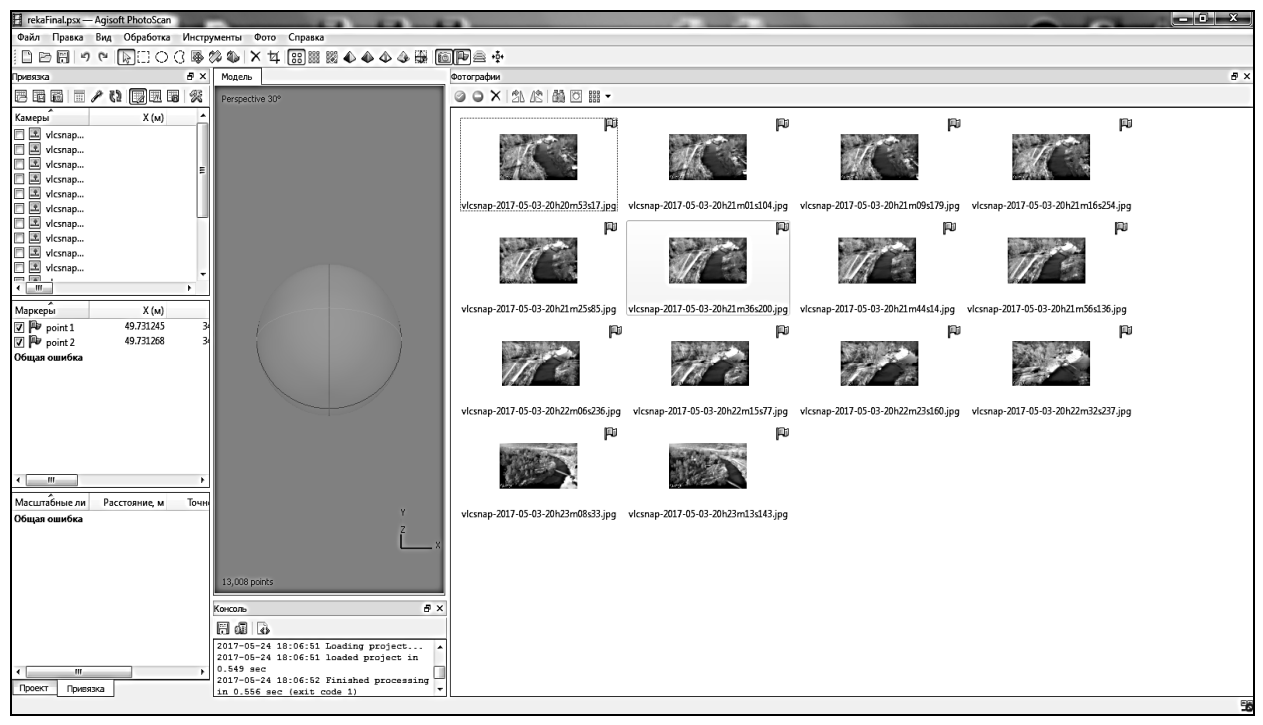

**Рис. 9.** Вікно PhotoScan із завантаженими аерознімками з БПЛА

Після завантаження знімків виконується імпорт масок. Маски можуть бути завантажені з зовнішніх джерел, або згенеровані автоматично з фотографій фону, якщо такі існують (рис. 10).

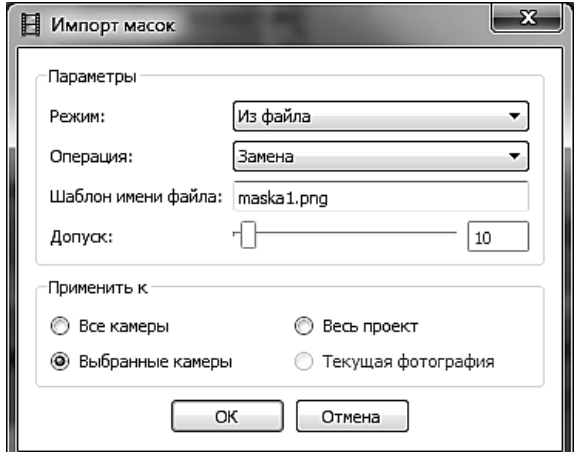

**Рис. 10.** Вікно налаштувань імпорту масок

Після того, як маски завантажено у PhotoScan, необхідно виконати зрівнювання аерофотознімків. На цій стадії PhotoScan визначає положення і орієнтацію камери для кожного кадру і будує розріджену хмару точок (рис. 11).

Після завершення зрівнювання у вікні програми відобразяться положення камер і розріджена хмара точок. У разі, якщо огляд результату виявив неправильне позиціонування однієї або декількох камер, зрівнювання для таких камер може бути скинуто. Фотографії поганої якості можуть істотно вплинути на результат зрівнювання. PhotoScan допомагає знайти зображення поганої якості, пропонуючи функцію автоматичної оцінки якості фотографії. Зображення з параметром якості менш за 0,5 рекомендується заблокувати і таким чином виключити з обробки, за умови, що аерознімки, які залишилися, повністю покривають простір реконструйованої сцени місцевості.

Далі виконано зрівнювання знімків із застосуванням необхідних параметрів (рис. 12).

Висока точність дозволяє визначити найбільш достовірне положення камери, низька точність може бути використана для грубого розрахунку положення камери в найкоротший час.

Преселекція пар, — процес вирівнювання великих наборів фотографій, — може займати значний час, велика частина якого витрачається на пошук відповідностей між знайденими на різних фотографіях особливостями. Преселекція пар може прискорити процес шляхом вибору піднабору пар зображень, для яких необхідно знайти відповідності. У режимі "Загальний" преселекція пар здійснюється шляхом попереднього відбору з низькою точністю пошуку відповідників. Крім того, можливе настроювання таких додаткових опцій:

1) встановлення максимальної кількості точок, тобто кількості відповідностей на кожній фотографії, що беруться до уваги на поточній стадії обробки;

2) використання маски для фільтрації відповідностей — при цьому всі відповідності, знайдені на ділянці зображення під маскою, не враховуються.

Наступним кроком практичної реалізації запропонованої методики стала побудова щільної хмари точок. У вікні налаштувань були задані параметри для необхідної якості побудови щільної хмари точок (рис. 13). Більш високі параметри налаштувань можуть використовуватися для отримання більш детальної і точної геометрії, проте вимагають при цьому значних комп'ютерних ресурсів і більш тривалого часу на обробку.

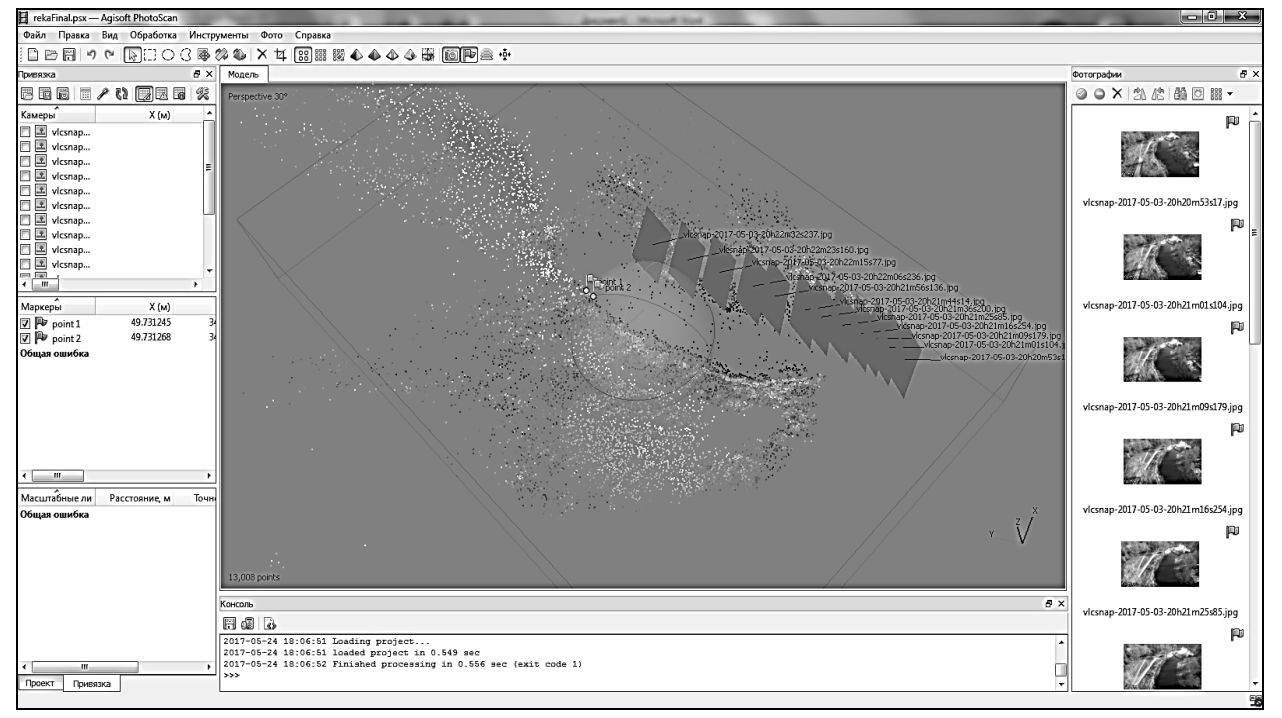

**Рис. 11.** Зрівнені аерофотознімки

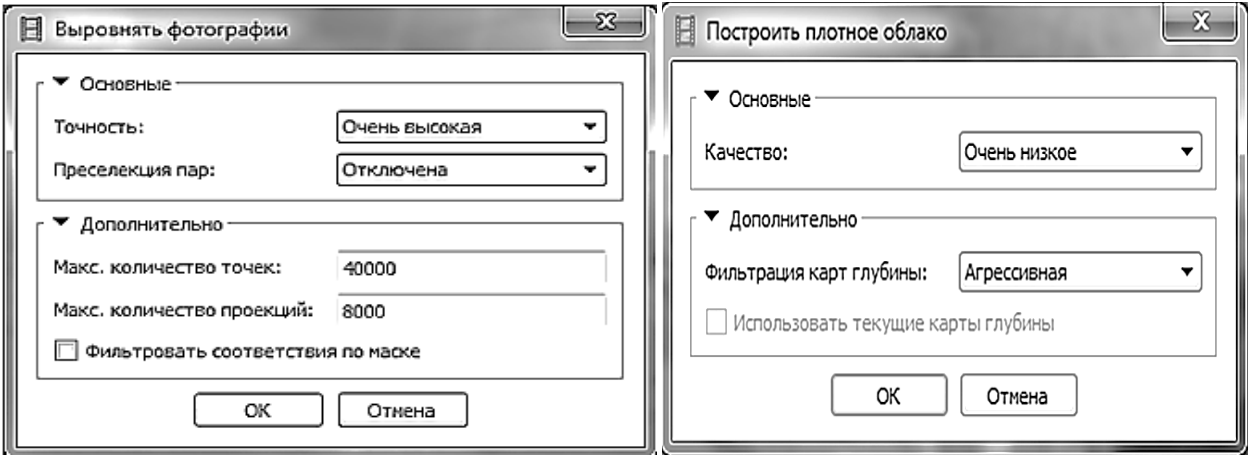

 **Рис. 12.** Вікно налаштувань зрівнювання фотографій **Рис. 13.** Вікно налаштувань щільної хмари

На стадії побудови щільної хмари точок PhotoScan розраховує карти глибини для кожного зображення. У разі, якщо текстура деяких елементів сцени погано виражена або зображення нечітко сфокусовано, а також внаслідок цифрового шуму деякі точки можуть бути неправильно позиціоновані. Для фільтрації викидів PhotoScan має кілька вбудованих алгоритмів, які можуть застосовуватися в залежності від завдань конкретного проекту.

М'яка фільтрація застосовується при складній, з численними дрібними деталями на передньому плані, геометрії сцени, що реконструюється. У цьому випадку важливі елементи сцени не будуть вилучені з побудови.

Агресивна фільтрація застосовується при реконструкції області без значущих дрібних деталей.

Помірна фільтрація встановлюються на рівні, середньому між режимами М'яка і Агресивна.

Ґрунтуючись на розрахованих положеннях камер програма обчислює карти глибини для кожної

камери і на їх основі будує щільну хмару точок (рис. 14). При цьому її можна змінити, класифікувати за допомогою PhotoScan або експортувати для подальшого аналізу в інших додатках.

На основі щільної хмари точок було створено 3D-модель місцевості. PhotoScan підтримує кілька методів відновлення тривимірної полігональної моделі і надає ряд налаштувань, що дозволяють виконати оптимальну реконструкцію для конкретного набору фотографій (рис. 15).

Довільний тип поверхні може бути використаний для моделювання об'єктів будь-якого виду. Цей тип підходить для реконструкції замкнутих поверхонь, таких як статуї та будівлі.

"Карта висот" — опція, оптимізована для моделювання плоских поверхонь, таких як ландшафт або барельєфи. Даний тип обробки підходить для результатів аерофотозйомки, оскільки відповідний метод вимагають меншої кількості ресурсів пам'яті, і отже, дозволяють обробляти більшу кількість зображень.

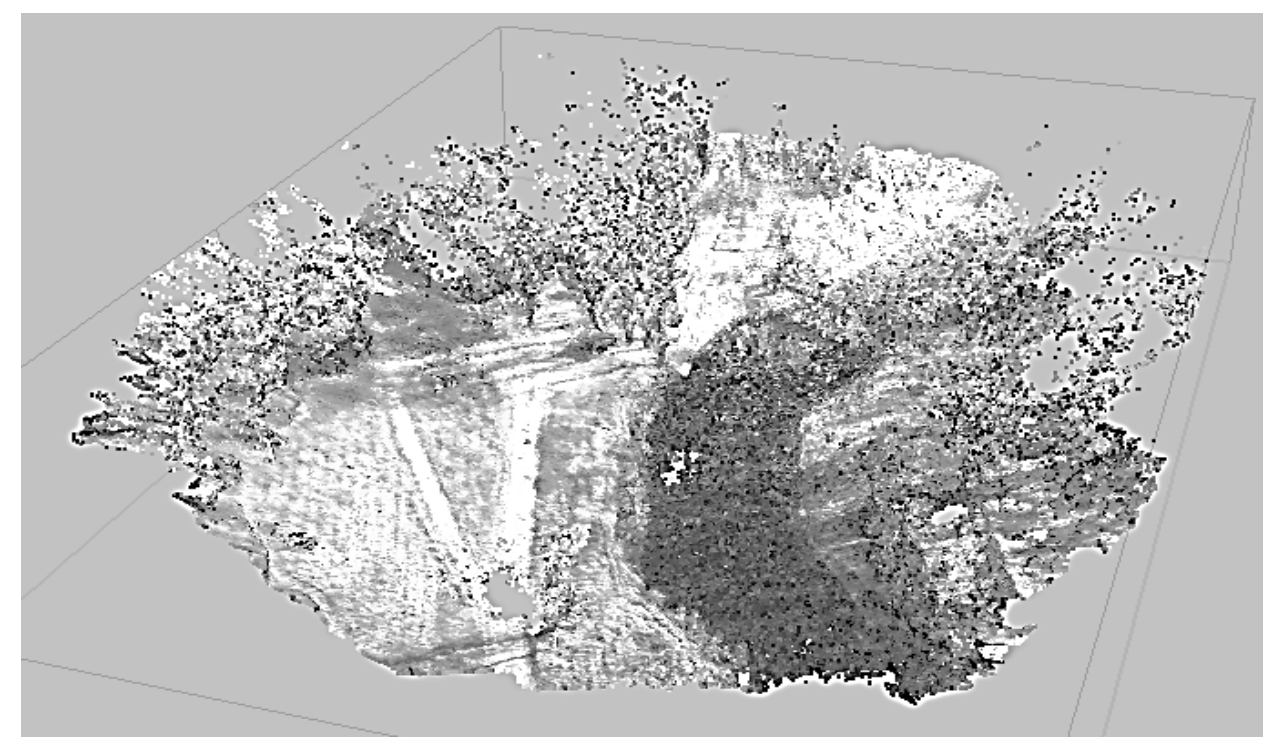

**Рис. 14.** Щільна хмара точок

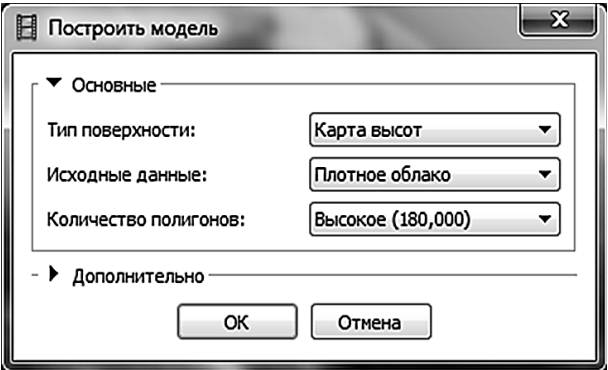

**Рис. 15.** Вікно налаштувань реконструкції 3D-моделі

"Вихідні дані" — опція, що визначає джерело даних для побудови тривимірної полігональної моделі. Значення "Розріджена хмара" цієї опції може бути використано для швидкого створення полігональної моделі на підставі тільки розрідженої хмари точок. Значення "Щільна хмара" дозволяє побудувати полігональну модель високої якості ґрунтуючись на заздалегідь відтвореній щільній хмарі точок, однак при цьому час обробки збільшиться.

Для того щоб отримати цифрову модель місцевості (ЦММ), а не цифрову модель рельєфу (ЦМР) було вибрано клас точок "Земля + низькі точки", які доцільно використати при побудові тривимірної полігональної моделі.

Після завершення реконструкції 3D моделі місцевості, на отриману модель накладається текстура. Режим накладення текстури визначає, яким чином текстура об'єкта буде зберігатися в текстурному атласі (рис. 16).

Загальний режим параметризації є режимом за замовчуванням і дозволяє зробити параметризацію текстури атласу для довільної геометрії. В цьому випадку PhotoScan не робить ніяких припущень щодо типу оброблюваної сцени і намагається створити настільки рівномірну текстуру, наскільки це можливо.

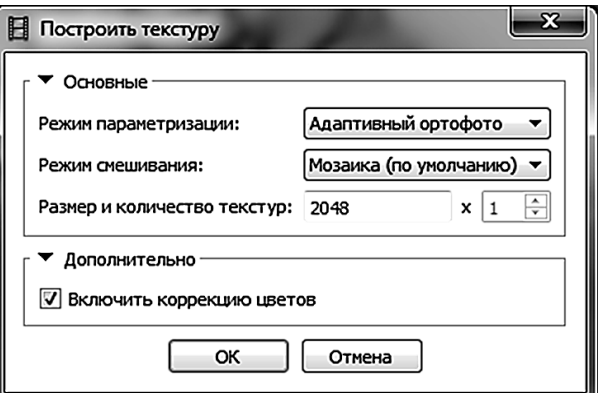

**Рис. 16.** Вікно налаштувань побудови текстур

У режимі параметризації з параметром "Адаптивний ортофото" поверхня об'єкта поділяється на пласку частину і вертикальні області. Пласка частина поверхні текстурується з використанням ортографічної проекції, в той час як вертикальні області текстуруються окремо для збереження точного відображення текстури в цих областях. Даний режим дозволяє отримувати більш компактні текстури для сцен, близьких до пласких, зберігаючи при цьому високу якість текстури для вертикальних поверхонь (наприклад, стін будівель).

У режимі "Ортофото" вся поверхня об'єкта текстурується в ортографічній проекції. Даний режим дозволяє отримати ще більш компактне представлення текстури, ніж в режимі "Адаптивний ортофото", однак при цьому сильно знижується якість текстури для вертикальних областей.

Сферичний режим параметризації підходить тільки до певного класу об'єктів, які мають кулясту форму. Це дозволяє здійснювати експорт безперервного текстурного атласу для цього типу об'єктів, що значно спрощує подальшу роботу з ним. Отже, в результаті розрахунку з використанням вікна "По-

будувати текстуру" (рис. 16) отримано модель з координатами текстур (рис. 17).

На рис. 18 наведено чотири 3D-моделі, котрі отримані в результаті виконання реконструкції місцевості у відповідності із запропонованою методикою.

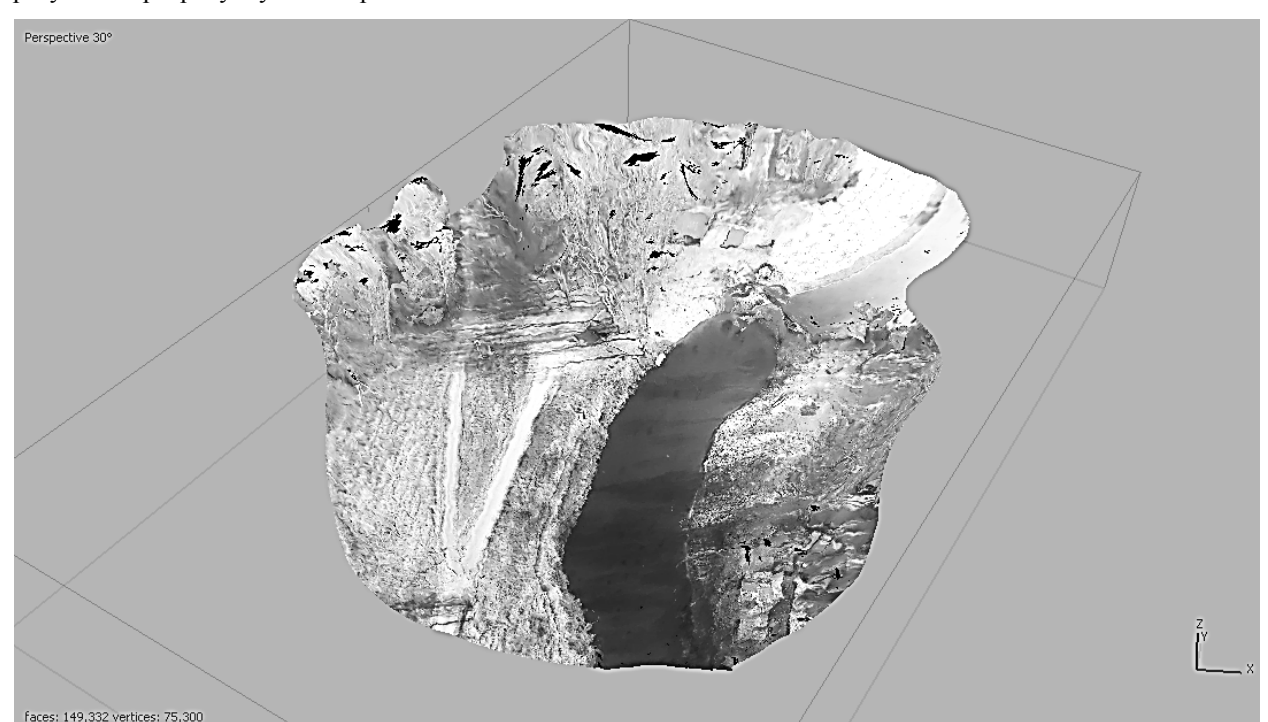

**Рис. 17.** 3D-модель місцевості з накладеною текстурою

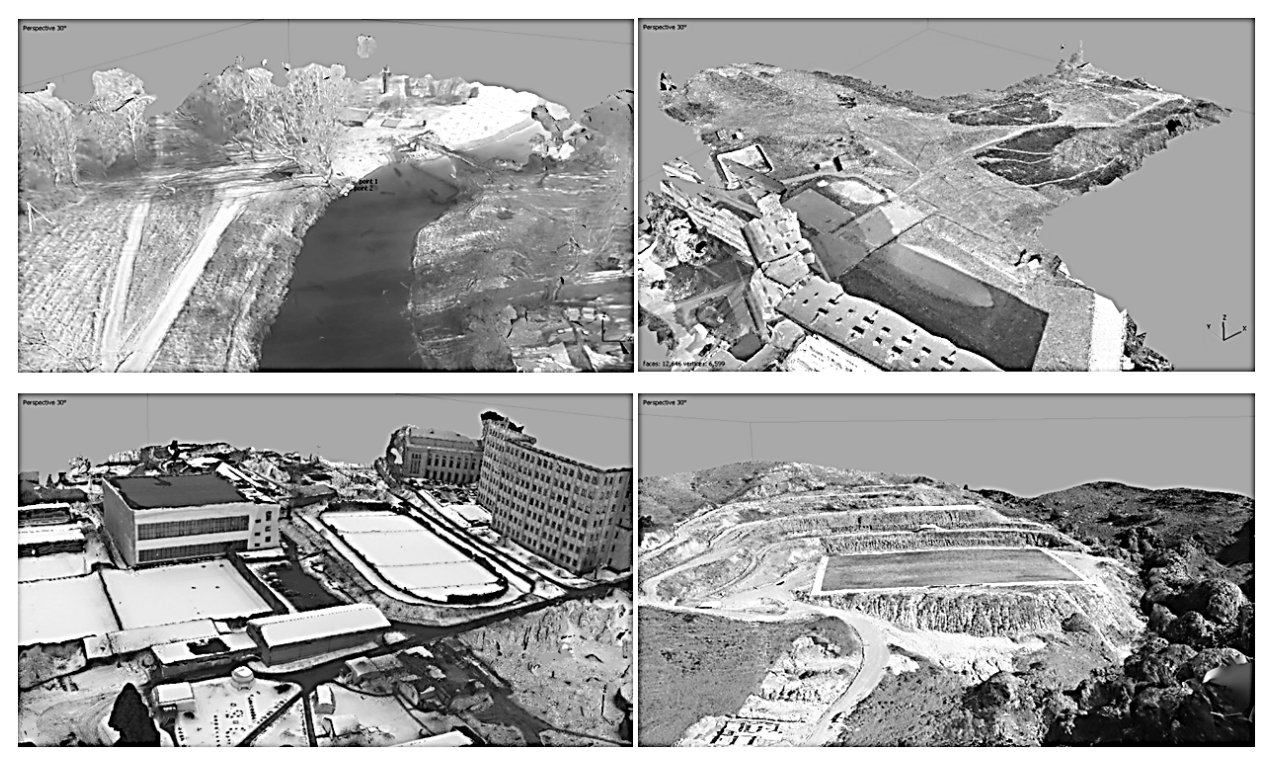

**Рис. 18.** Реконструйовані 3D-моделі місцевості по даним з БПЛА

PhotoScan підтримує можливість експорту результатів у різні представлення: розріджені або щільні хмари точок, дані калібрування камер, полігональні моделі. Залежно від вимог користувача можуть бути згенеровані ортофотоплани і карти висот (ЦММ і ЦМР).

Хмара точок і розраховані значення калібрувань камер можуть бути експортовані відразу ж після завершення вирівнювання аерофотографій. Всі інші можливості експорту стають доступними після реконструкції геометрії моделі. Формати і тип експортованих даних представлені в табл. 2.

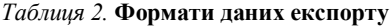

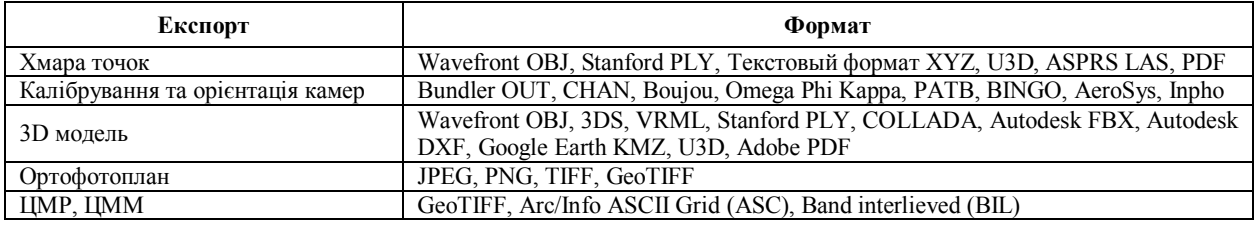

Слід зазначити, що PhotoScan підтримує створення автоматичних звітів (у форматі PDF) обробки даних в PhotoScan, що містять основні параметри проекту, результати обробки і дані по точності.

Отримані 3D-моделі місцевості можна завантажувати у "хмарні" сховища та (після експорту у формат KMZ) у Google Earth. Крім того, ЦМР, отриману на основі відтвореної ЦММ, можна завантажувати в online-сервіс Arcgis Online.

Сервіс Arcgis Online дозволяє будь-якому користувачу отримати доступ до ЦМР, ЦММ та ортофотопланам, отриманим за допомогою знімків з БПЛА.

#### **Висновки**

Таким чином, розроблено методику побудови 3D-моделей місцевості на базі даних, отриманих за допомогою БПЛА. Методика дозволяє створювати 3D-моделі місцевості, цифрові моделі рельєфу, ортофотоплани, звіт з параметрами реконструкції та параметрами камери.

Виконано аналіз та вибір програмного забезпечення, що задовольняє вимогам щодо застосування для 3D-моделювання ситуації на місцевості за даними з БПЛА.

Визначено основні фотограмметричні параметри для побудови вимірювальних ЗD- моделей місцевості за даними з БПЛА, основними з яких являються: сценарій зйомки для різних об'єктів; роздільна здатність; тип об'єктиву; параметри калібрування фотокамери.

Розроблено технологічні схеми побудови фотограмметричних ЗD-моделей місцевості на основі комплексного використання просторових даних аерофотозйомки та відеоданих.

Розроблено методичні рекомендації для побудови 3D-моделі місцевості за даними відео- та фотозйомки, отриманими з різних видів БПЛА.

Запропоновану методику апробовано при побудові 3D-моделей місцевості реальних об'єктів: база відпочинку "Мис Доброї Надії" в Полтавській області, студентський гуртожиток Національного аерокосмічного університету ім. М. Є. Жуковського (ХАІ), територія Харківського національного університету ім. В. Н. Каразіна, піщаний кар'єр в Полтавській області.

#### СПИСОК ЛІТЕРАТУРИ

- 1. Андрєєв С.М., Жилін В.А., Топчий А.С. Методика застосування бібліотек комп'ютерного зору для побудови картографічних моделей. Системи управління, навігації та зв'язку: збірник наукових праць. – Полтава: Полтавський національний технічний університет ім. Юрія Кондратюка, 2018. – Вип. 1(47) – 190 c. – С. 3-7.
- 2. Андреев С.М., Дмитерко Г.В., Жилин В.А., Овчаренко С.И. Методика разработки картографических моделей парковых зон. Системи обробки інформації: збірник наукових праць. – Х.: ХУПС ім. Івана Кожедуба, 2015. – Вип.  $12(137) - 210$  c. – C. 6-14.
- 3. Берлянт А.М. Картографія: Навчальний посібник для вузів Москва: Аспект Пресс, 2003. 336с.
- 4. Митин М.Д., Никольский Д.Б. Современные тенденции развития отрасли беспилотных летательных аппаратов: ГЕОМАТИКА // ООО "Компания Совзонд" – С. 27-31.
- 5. Шевня М.С. Аэрофотосъемка с применением беспилотных летательных аппаратов (БПЛА): Геодезия и картография // ОАО "Балтийское аерогеодезическое предприятие" – С. 44-50.
- 6. Кучук Г. А. Метод параметрического управления передачей данных для модификации транспортных протоколов беспроводных сетей / Г.А. Кучук, А.С. Мохаммад, А.А. Коваленко // Системи обробки інформації. – 2011. – № 8(98). – С. 211-218.
- 7. Коваленко А.А. Использование временных шкал при аппроксимации длины очередей компьютерных сетей / А.А. Коваленко, Г.А. Кучук, И.В. Рубан // Сучасний стан наукових досліджень та технологій в промисловості. – 2018. – № 2 (4). – С. 12–18. – DOI: https://doi.org/10.30837/2522-9818.2018.4.012
- 8. Глотов А.А. Использование ЦМР для эффективного управления природопользованием: ГЕОМАТИКА // ООО "Компания Совзонд" – С. 32-36.
- 9. ENVI OneButton ― новое решение для обработки данных с БПЛА: ГЕОМАТИКА // ООО "Компания Совзонд" С. 9-11.
- 10. КБ Панорама, Создание топокарт и планов по данным БПЛА на базе PhotoScan [Електронний ресурс] / КБ Панорама — Режим доступу: https://gisinfo.ru/techno/photoscan.htm — 01.06.2017.
- 11. Отримання матриці висот (DSM): Інструкція з обробки матеріалів аерофотозйомки в програмі agisoft photoscan pro // "Agisoft" – C. 3-29.
- 12. Zala agro group, Картографические работы [Електронний ресурс] / Zala agro group Режим доступу: http://zala.aero/category/applications/aerophoto/ kartograficheskie-raboty/ — 20.05.2017.
- 13. Геоинформационные системы и аэрокосмический мониторинг, 3D-модели местности [Електронний ресурс] / Геоинформационные системы и аэрокосмический мониторинг — Режим доступу: https://sovzond.ru/products/spatialdata/3d-modeli-mestnosti/ — 05.05.2017.
- 14. Геоинформационные системы и аэрокосмический мониторинг, UASMaster [Електронний ресурс] / Геоинформационные системы и аэрокосмический мониторинг — Режим доступу: https://sovzond.ru/products/software/uav\_data\_processing/uasmaster/ — 05.05.2017.

**Рецензент**: д-р техн. наук, проф. С. В. Козелков, Державний університет телекомунікацій, Київ Received (Надійшла) 11.11.2018 Accepted for publication (Прийнята до друку) 16.01.2019

#### **Применение данных аэрофотосъёмки с беспилотных летательных аппаратов для построения 3D-моделей местности**

С. М. Андреев, В. А. Жилин

**Предметом исследования** является методика построения 3D-моделей местности на базе данных, полученных с помощью беспилотных летательных аппаратов (БПЛА). **Объектом исследования** является процесс создания 3Dмоделей местности, цифровых моделей рельефа, ортофотопланов, отчетов с параметрами реконструкции местности и параметрами съёмочной камеры с использованием современного специализированного программного обеспечения (ПО) – современных цифровых фотограмметрических систем (ЦФС). **Целью работы** является повышение информативности и актуализации геоданных с помощью методики создания фотограмметрических ЗD-моделей местности на основе информации, полученной по снимкам с БПЛА, а также видеоматериалов облетов местности. Ради достижения поставленной цели решены такие частные задачи: выполнение анализа современных средств получения и обработки аэрофотоинформации с точки зрения возможности их применения для 3D-моделирования ситуации на местности; определение основных фотограмметрических параметров для построения измерительных ЗD-моделей местности; разработка технологических схем построения фотограмметрических ЗD-моделей местности на основе комплексного использования пространственных данных; разработка методики построения 3D-модели местности на базе полученных данных с помощью БПЛА. **Выводы:** выполнен анализ и выбор программного обеспечения, который удовлетворяет требованиям относительно применения для 3D-моделювання ситуации на местности по данным с БПЛА; определены основные фотограмметрические параметры для построения измерительных ЗD-моделей местности по данным с БПЛА (сценарий съемки для разных объектов; разрешающая способность; тип объектива; параметры калибрования фотокамеры); разработаны технологические схемы построения фотограмметрических ЗD-моделей местности на основе комплексного использования пространственных данных аэрофотосъемки и видеоданных; разработаны методические рекомендации для построения 3D-модели местности по данным видео- и фотосъёмки, полученным с различных видов БПЛА; на основании проведенных исследований разработана методика построения 3D-моделей местности на базе данных, полученных с помощью БПЛА. Методика позволяет создавать 3D-модели местности, цифровые модели рельефа, ортофотопланы, отчеты с параметрами реконструкции местности и параметрами съёмочной камеры. Предложенная методика апробирована при построении 3D-моделей местности реальных объектов: база отдыха "Мыс Доброй Надежды" в Полтавской области, студенческое общежитие Национального аэрокосмического университета им. Н. Е. Жуковского (ХАИ), территория Харьковского национального университета им. В. Н. Каразина, песчаный карьер в Полтавской области.

**Ключевые слова:** БПЛА, 3D-модель местности, цифровые модели рельефа, ортофотоплан, туча точек триангуляции.

#### **Application of aerophotic data with unmanned aircraft for developing 3d models of terrain**

#### S. Andreev, V. Zhilіn

**The subject of research** is the method of constructing 3D-terrain models on a database obtained using unmanned aerial vehicles (UAVs). **The object of the research** is the process of creating 3D-terrain models, digital elevation models, orthophotoplans, reports with terrain reconstruction parameters and camera parameters using modern specialized software — modern digital photogrammetric systems (CFS). **The aim of the work** is to increase the information content and update the geodata using the method of creating photogrammetric 3D terrain models based on information obtained from images from UAVs, as well as video data of overflights of the terrain. For the sake of achieving this goal, the following particular tasks have been solved: the analysis of modern means of obtaining and processing aero-photo information from the point of view of the possibility of their use for 3D modeling of the situation on the ground; determination of the main photogrammetric parameters for the construction of measuring 3D-models of the terrain; development of technological schemes for constructing photogrammetric ЗD-models of terrain based on the integrated use of spatial data; development of methods for constructing a 3D-terrain model based on the data obtained using the UAV. **Conclusions:** analysis and selection of software that meets the requirements for the use of 3D-model situation on the ground according to data from the UAV; the basic photogrammetric parameters for the construction of measuring 3D-terrain models based on data from UAVs (shooting scenario for different objects; resolution; lens type; camera calibration parameters) were determined; technological schemes for constructing photogrammetric terrain 3D models based on the integrated use of spatial data from aerial photography and video data have been developed; methodical recommendations were developed for constructing a 3D terrain model based on video and photo data obtained from various types of UAVs; Based on the research conducted, a method for constructing 3D terrain models based on data obtained using UAVs has been developed. The technique allows you to create 3D-terrain models, digital elevation models, orthophotoplans, reports with terrain reconstruction parameters and a camera parameters. The proposed method was tested when building 3D-models of terrain of real objects: the recreation center "Cape of Good Hope" in the Poltava region, the student dormitory of the National Aerospace University. N. E. Zhukovsky (KhAI), the territory of the Kharkiv National University. VN Karazin, sand pit in the Poltava region.

**Keywords:** UAV, 3D terrain model, digital elevation models, orthophotomap, cloud of triangulation points.